# **UNIVERSIDADE TECNOLÓGICA FEDERAL DO PARANÁ CAMPUS CORNÉLIO PROCÓPIO CURSO SUPERIOR DE TECNOLOGIA EM ELETROTÉCNICA**

**RICARDO MATEUS NEVES** 

# **DESENVOLVIMENTO FERRAMENTA SOLUÇÃO FRESADORA CNC**

## **TRABALHO DE CONCLUSÃO DE CURSO**

**CORNÉLIO PROCÓPIO** 

**2013** 

## **RICARDO MATEUS NEVES**

# **DESENVOLVIMENTO FERRAMENTA SOLUÇÃO FRESADORA CNC**

Trabalho de Conclusão de Curso de Graduação como requisito parcial à obtenção do título de Tecnólogo em Eletrotécnica, da Universidade Tecnológica Federal do Paraná.

Orientador: Prof. Dr. Rodrigo Sumar

## **CORNÉLIO PROCÓPIO**

**2013** 

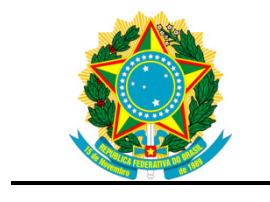

Ministério da Educação **Universidade Tecnológica Federal do Paraná**  Campus Ponta Grossa

Nome da Diretoria Nome da Coordenação Nome do Curso

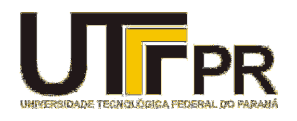

## **TERMO DE APROVAÇÃO**

DESENVOLVIMENTO FERRAMENTA SOLUÇÃO FRESADORA CNC

por

## RICARDO MATEUS NEVES

Este Trabalho de Conclusão de Curso TCC foi apresentado em 20 dezembro de 2013 como requisito parcial para a obtenção do título de Tecnólogo em Eletrotécnica. O candidato foi arguido pela Banca Examinadora composta pelos professores abaixo assinados. Após deliberação, a Banca Examinadora considerou o trabalho aprovado.

> \_\_\_\_\_\_\_\_\_\_\_\_\_\_\_\_\_\_\_\_\_\_\_\_\_\_\_\_\_\_\_\_\_\_ Prof. Dr. Rodrigo Rodrigues Sumar Prof.(a) Orientador(a)

 $\mathcal{L}_\text{max}$  , we can also the contract of  $\mathcal{L}_\text{max}$ Prof. MSc. Wagner Fontes Godoy Membro titular

 $\frac{1}{2}$  ,  $\frac{1}{2}$  ,  $\frac{1$ Prof. Dr. Alessandro Nascimento Vargas Membro titular

- O Termo de Aprovação assinado encontra-se na Coordenação do Curso -

Dedico este trabalho aos meus familiares...

Os pilares que me sustentaram nesta jornada.

## **AGRADECIMENTO**

Agradeço primeiramente a Deus, que permitiu a realização de mais um sonho.

Aos meus pais João Maria Neves e Marta Neves e a minha esposa Fernanda Castoldi Neves, que sempre acreditaram em meu potencial. É graças a eles que, sem medirem esforços, poço concluir mais uma etapa da minha vida.

A todos os professores que me ensinaram e me orientaram contribuindo com seus ensinamentos.

Ao professor Rodrigo Sumar, pelas orientações finais e pela paciência e dedicação para comigo.

Aos colegas, pois juntos trilhamos uma etapa importante de nossas vidas.

"Eu tentei 99 vezes e falhei, mas na centésima tentativa eu consegui, nunca desista de seus objetivos mesmo que esses pareçam impossíveis, a próxima tentativa pode ser a vitoriosa."

(EINSTEIN, Albert)

## **RESUMO**

NEVES, Ricardo Mateus. **Desenvolvimento Ferramenta Solução Fresadora CNC**. 2013. 55 f. Trabalho de Conclusão de Curso de Tecnologia em Automação Industrial - Universidade Tecnológica Federal do Paraná. Cornélio Procópio, 2013.

Este trabalho tem como objetivo projetar uma ferramenta para corte de materiais leves para criando uma nova solução em um equipamento já produzido em serie na empresa, agregando novas aplicações à máquina fresadora Primalinea que tem em sua aplicação original o corte com o uso do motor Spindle com o uso da fresa para corte de materiais rígidos em geral.

Palavras Chave: CNC, motor de passo, fresadora, Mach 3,corte tangencial, quarto eixo.

# **LISTA DE ILUSTRAÇÕES**

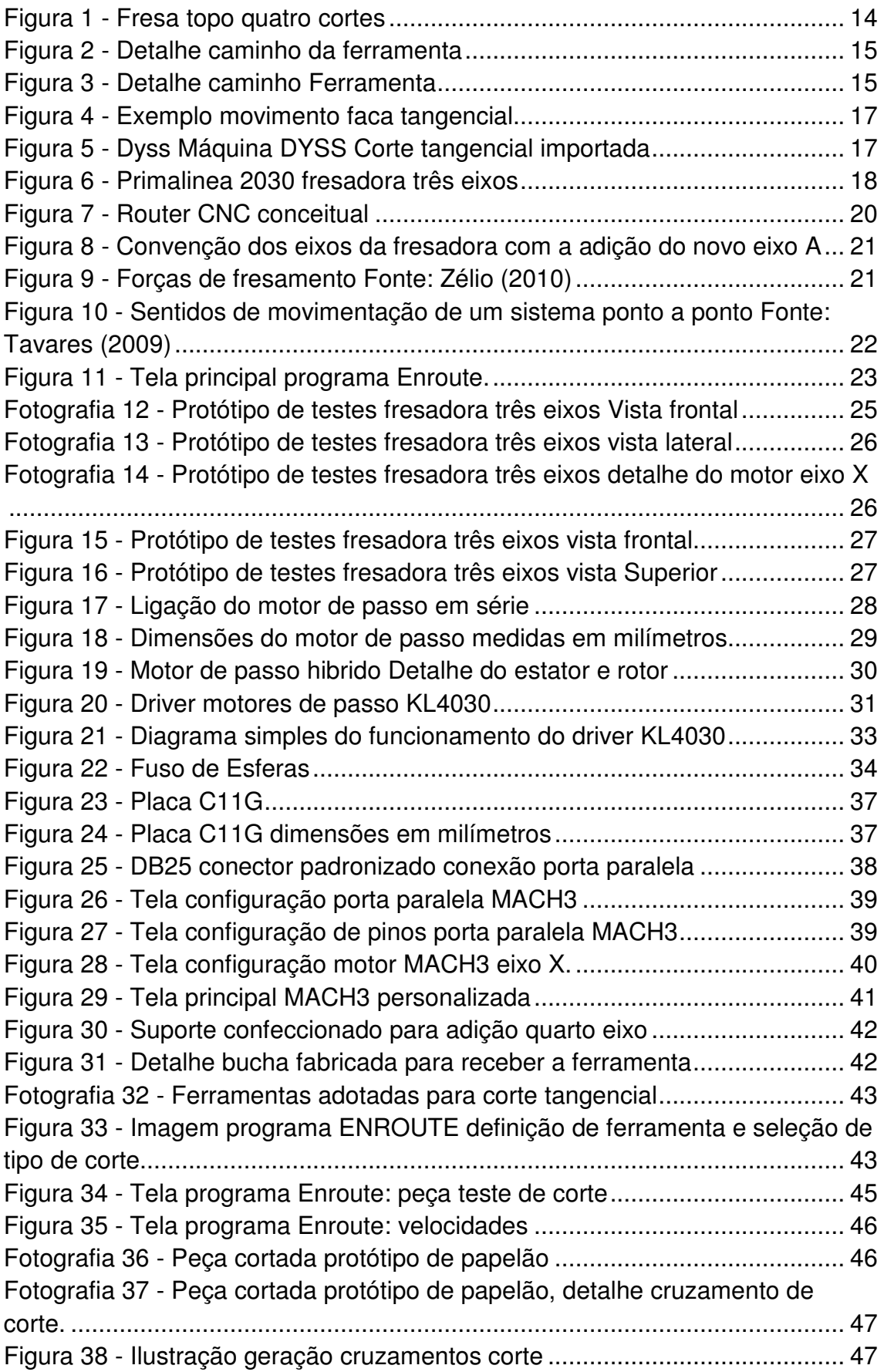

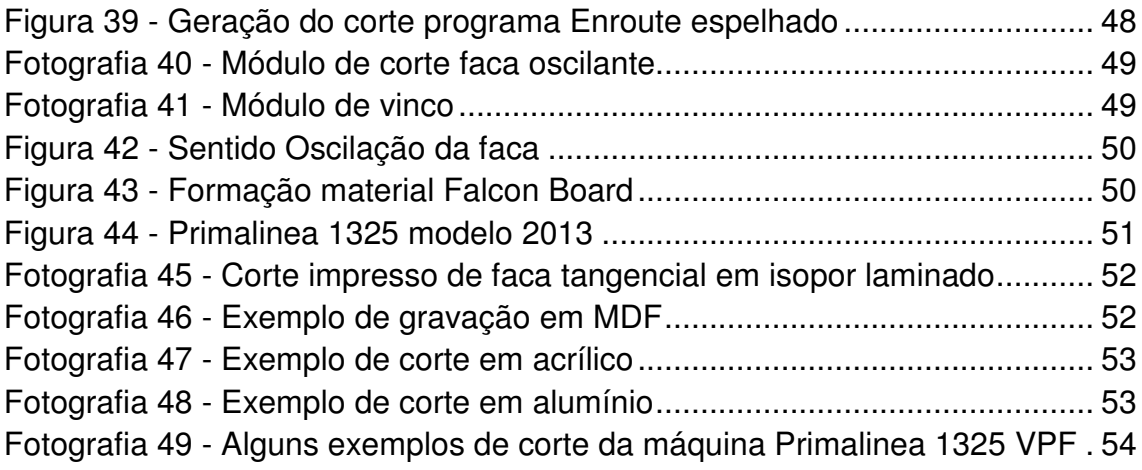

## **LISTA DE TABELAS**

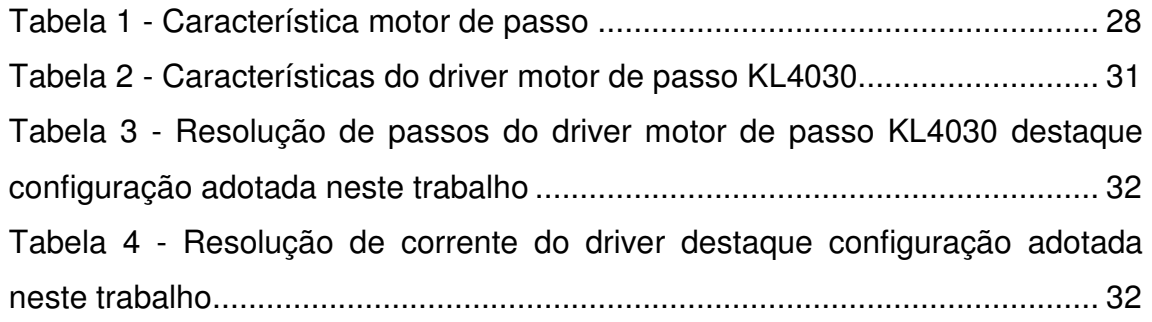

## **LISTA DE ABREVIATURAS**

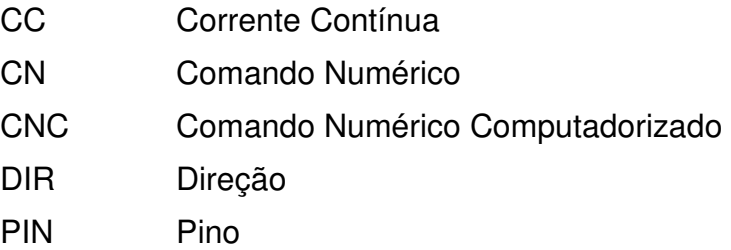

## **LISTA DE ACRÔNIMOS**

- CAD Computer Aided Design
- CAM Computer Aided Manufacturing

# **SUMÁRIO**

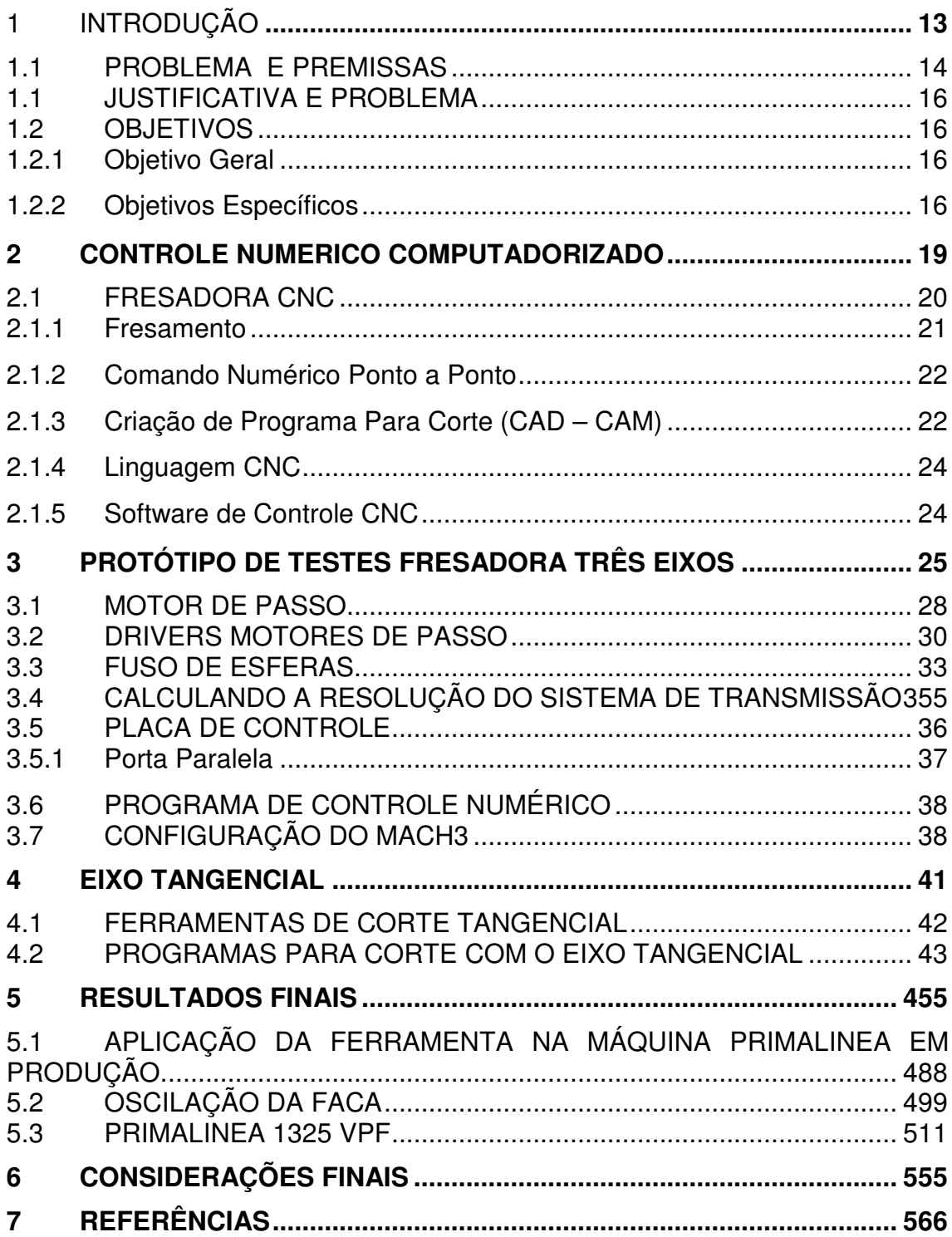

### **1 INTRODUÇÃO**

Este trabalho apresenta a implementação de uma ferramenta em uma fresadora numérico computadorizada, a fresadora mencionada propõe-se para uso em comunicação visual. O seu uso principal é nas empresas que trabalham no ramo da comunicação visual produzindo letras, displays, maquetes, figuras em três dimensões e duas dimensões. A implementação desta nova ferramenta trará ao equipamento uma maior versatilidade e agregará valor comercial ao equipamento, sua construção se dará baseada em um equipamento já produzido em linha, a máquina em sua concepção original visa corte de materiais rígidos em sua maioria na outra concepção proposta nesse trabalho serão agregados uma nova gama de materiais para corte a categoria dos semirrígidos. O primeiro passo desse trabalho é escolher métodos para implementação da ferramenta que será composta pela adição de mais um eixo a máquina atualmente composta hoje por três eixos sendo eles: X; Y; e Z, o novo eixo será chamado de A, o software de controle do equipamento prevê a adição de mais eixos, porém será preciso todo o dimensionamento eletrônico e mecânico para que ele seja adicionado ao equipamento.

#### 1.1 PROBLEMA E PREMISSAS

O uso da Router com a fresa possui suas particularidades já que a ferramenta tem um formato cilíndrico sendo assim no caso de uma corte fêmea iremos consequentemente ter o formato da ferramenta em seu corte interno. Se por exemplo à ferramenta possuir diâmetro de seis milímetros o raio nas extremidades de uma fêmea retangular cortado dentro de outro macho nunca será de noventa graus, o que não ocorre no externo, sendo assim tem um problema relacionado ao processo principalmente quando falamos em relação ao mercado do qual estamos falando em que acabamento é a alma do negócio, tendo em vista que muitos dos trabalhos têm como finalidade não a funcionalidade mais na maioria das vezes a aparência.

Dependendo do substrato a ser cortado o problema pode ser resolvido com a mudança do processo de corte de ferramental para o do laser, porém certos substratos principalmente os de caráter plásticos passando pelo processo térmico do qual o laser se utiliza emitem gases altamente tóxicos, além do processo do laser não poder se utilizado em materiais como papelão devido a sua formação que conta com varias camadas de papel.

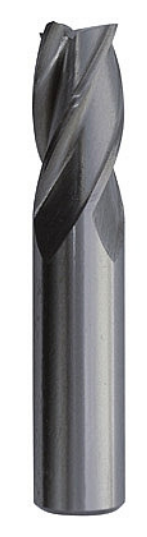

**Figura 1 - Fresa topo quatro cortes Fonte: O autor** 

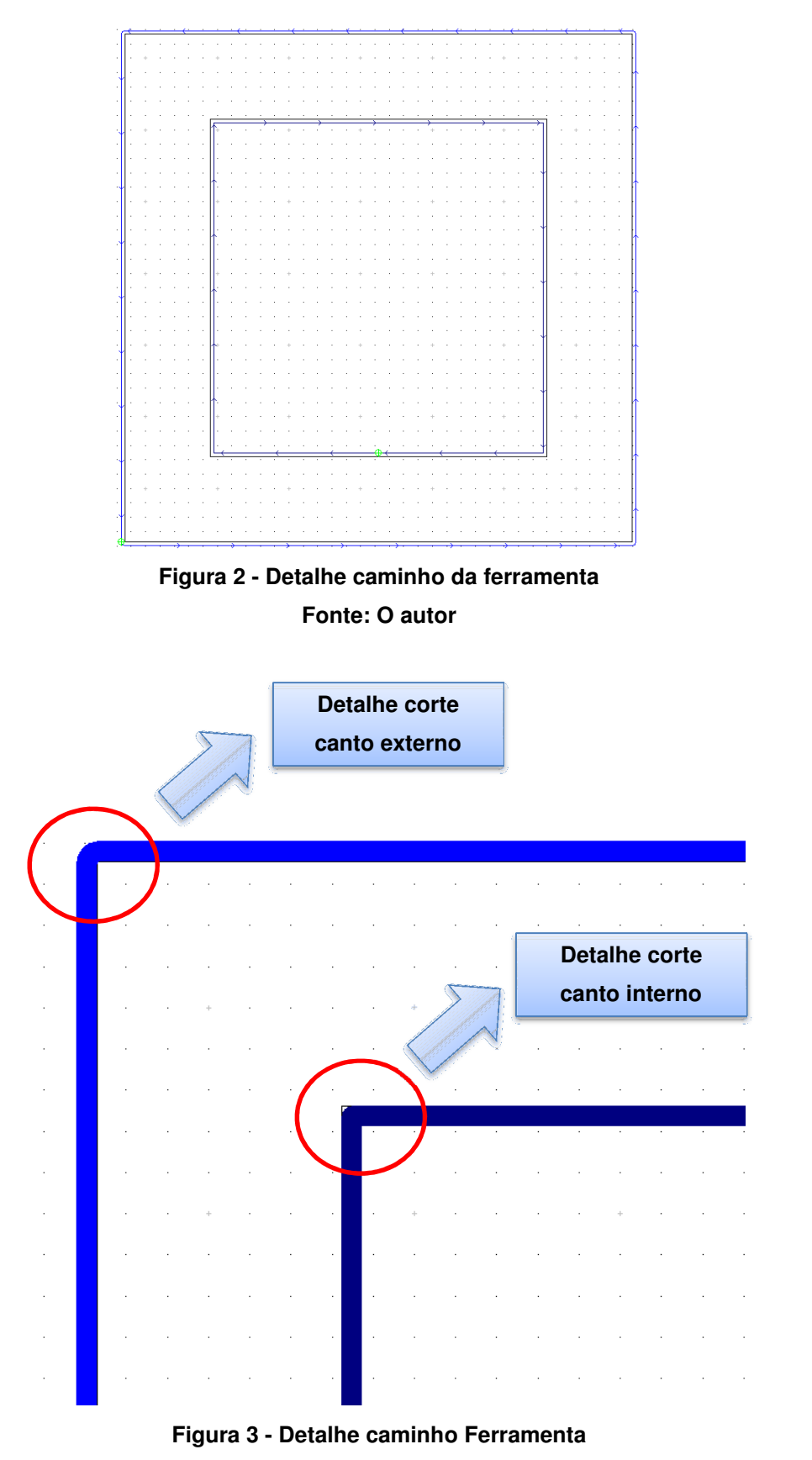

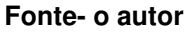

Nesta imagem podemos notar perfeitamente a particularidade do processo: no corte externo a ferramenta forma perfeitamente os noventa graus para a formação da extremidade externa da peça, em seguida na mesma imagem podemos notar no corte interno da extremidade a ausência do canto agudo por formado pelo raio da ferramenta aplicada.

## 1.1 JUSTIFICATIVA E PROBLEMA

Dentre as principais justificativas temos:

- Criação de uma ferramenta aliando o programa de computador já usado no equipamento para o uso no corte de materiais tais como papel, couro, tapetes, papelão, polionda, plástico etc.
- Solução de problemas relacionados a particularidades ferramentais em função principalmente do diâmetro e formação da ferramenta.
- Geração de novas possibilidades de negócios com a nova ferramenta adequando o equipamento já comercializado à uma nova gama de materiais.

## 1.2 OBJETIVOS

1.2.1 Objetivo Geral

Adicionar mais um eixo a fresadora sendo ele denominado eixo "A" ele consistirá em tangenciar uma ferramenta em função do ângulo de corte, assim este eixo adicional formará perfeitamente os ângulos necessários.

## 1.2.2 Objetivos Específicos

- Criar nova ferramenta para aplicação dentre uma nova gama de materiais.
- Solucionar o problema de corte interno com arco criado pela ferramenta.
- Incorporar totalmente a solução ao gerador de código CNC.
- Desenvolver solução nacional alternativa aos equipamentos importados.

Na figura 9 temos uma demonstração de equipamento importado que detém as soluções como as aqui propostas este equipamento também é comercializado pelo grupo da nossa empresa, mais a proposta de tal trabalho é nacionalizar esta solução.

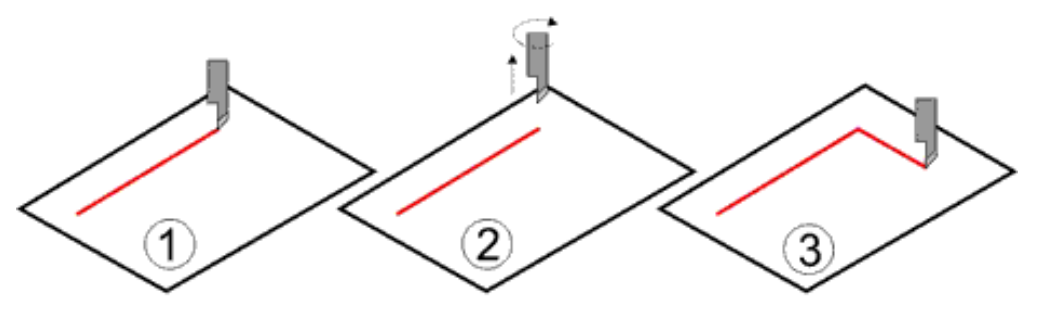

**Figura 4 - Exemplo movimento faca tangencial Fonte: O autor** 

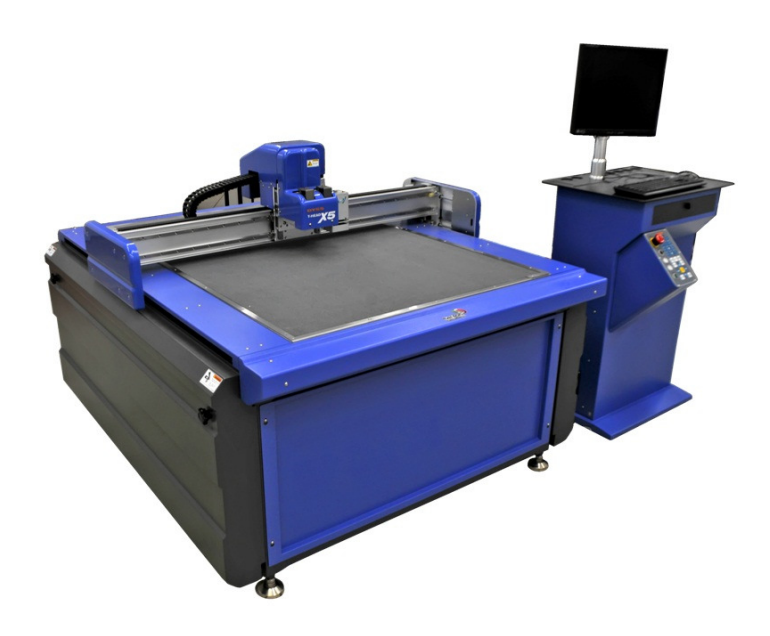

**Figura 5 - Dyss Máquina DYSS Corte tangencial importada Fonte: Serilon Brasil (2012)** 

Aplicaremos a solução em um produto que já está em linha de produção há quatro anos o equipamento é a Router Primalinea nosso produto de maior vendagem atualmente, na figura 6 temos a imagem de nosso equipamento dispondo de três eixos sendo eles X; Y e Z sendo que ao final deste trabalho ela receberá a solução de eixo A.

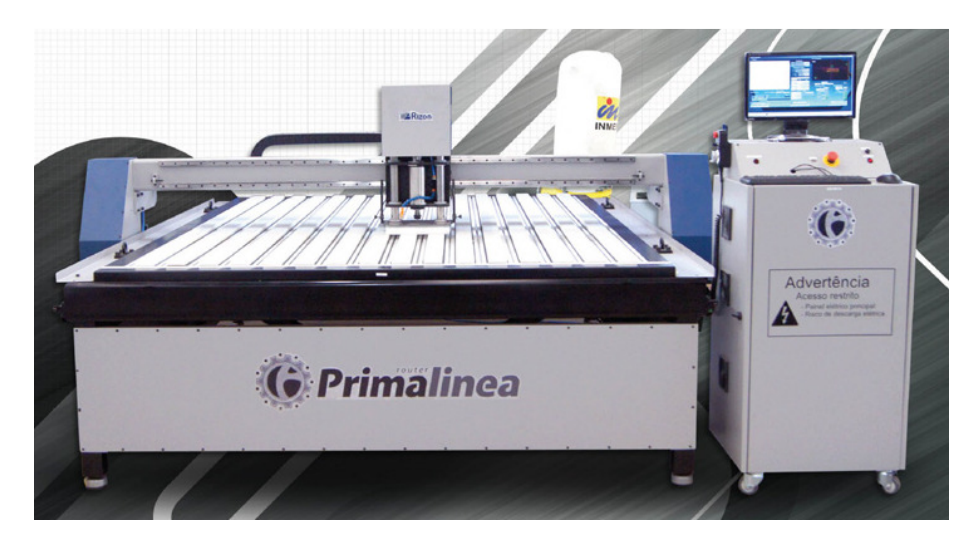

**Figura 6 - Primalinea 2030 fresadora três eixos Fonte: O autor** 

#### **2 CONTROLE NUMÉRICO COMPUTADORIZADO**

CNC são as iniciais de Computer Numeric Control, ou em português Controle Numérico Computadorizado. Nos primórdios de 1900 Hermam Hollerith desenvolveu um sistema de armazenamento de dados para cartões perfurados para o departamento de recenseamento dos EUA. Em 1912, Scheyer solicitou a patente da máquina de cortar algodão aos EUA o qual tinha como objetivo "prover os meios para ou controlar movimento em qualquer direção ou espaço em um ou vários planos para movimentos angulares por meio de uma gravação preparada previamente em uma folha perfurada de papel ou outro material". A tecnologia CNC teve seu surgimento na experiência de uma pequena empresa fabricante de hélices e rotores de helicópteros, "Parsons Corporation" que em 1946 havia experimentado colocar uma forma rudimentar de controle por números em uma máquina de usinagem convencional, ligando esta máquina a um computador que era alimentado por informações via cartões perfurados. A Força Aérea Americana ao reconhecer um possível grande avanço na fabricação de aviões e material bélico contratou a Parsons e patrocinou estudos e desenvolvimento do controle numérico, e assim planejaram e executaram as adaptações de controle numérico para uma máquina ferramenta convencional da Cincinnati (fabricante na época de máquinas ferramenta convencionais e atualmente um dos maiores fabricantes de Máquinas CNC), e deste modo criaram o protótipo de uma máquina CN que foi demonstrado em 1953 no 'MIT' instituto de tecnologia de Massachusetts.

Em 1957 nos Estados Unidos, inicia-se a construção de 100 fresadoras, controladas numericamente para fabricar peças para empresas ligadas à construção de aeronaves voltadas a Força Aérea Americana. Na década de 60 e 70, os programas eram pesados a máquina através de cartões perfurados. Na década de 80 começa a utilização da fita magnética gravadas eletronicamente, e hoje se utiliza disquetes pen-drive, cartões de memória flash ou ate mesmo rede local. Todos os dias veem novas possibilidades de utilizar o sistema CNC para controlar os equipamentos, onde tem a necessidade de precisão a agilidade no trabalho.

#### 2.1 FRESADORA CNC

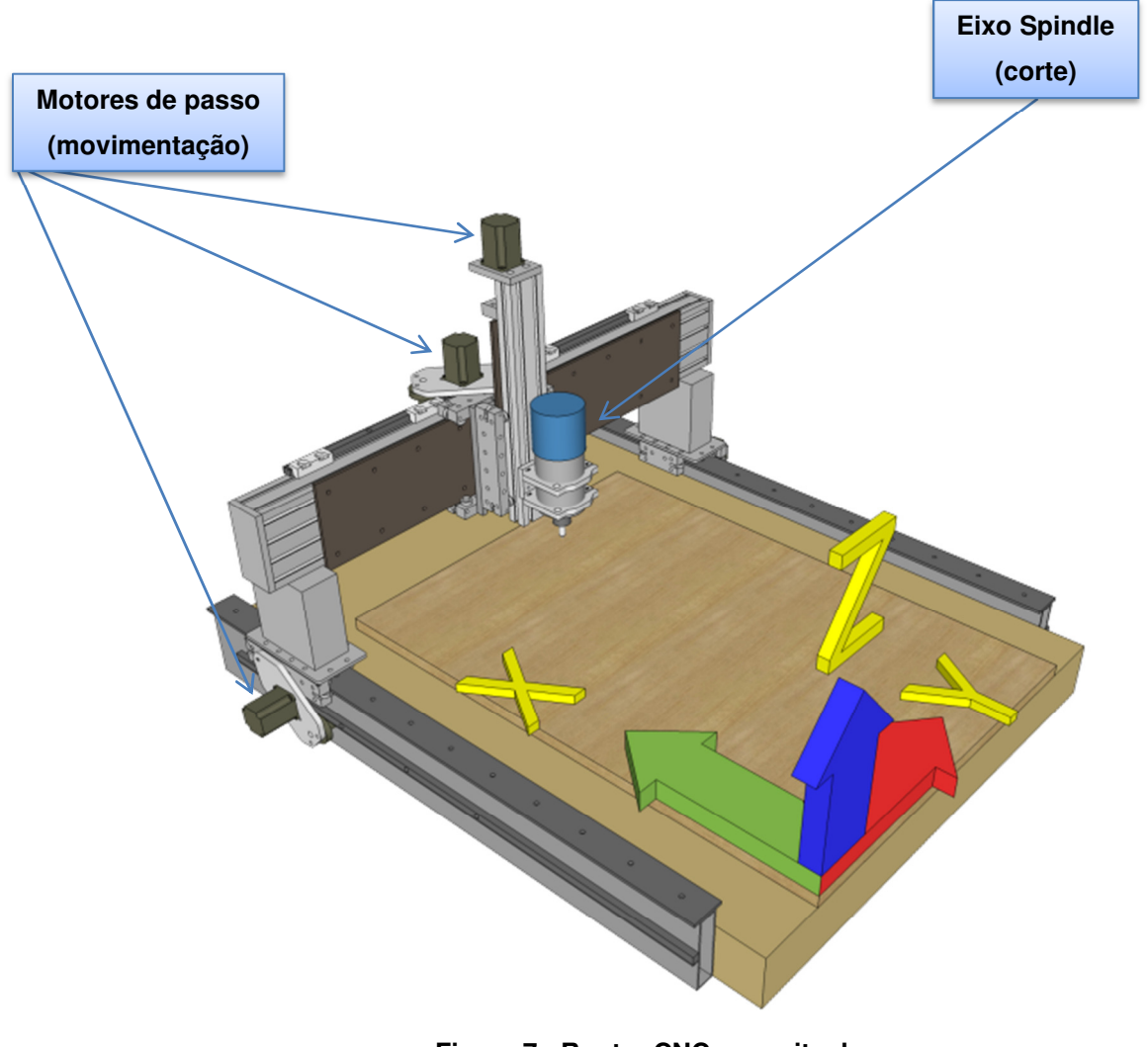

**Figura 7 - Router CNC conceitual Fonte: o Autor** 

A fresadora Router é composta por três eixos sendo eles X; Y; e Z, e também o chamado eixo arvore ou spinlde, os movimentos e a posição axial deste tipo de equipamento são normalizados pela **Eletronic Industries Association (EIA)** na américa do norte com base em seu padrão recomendado **EIA267-B.** Existe também um padrão em paralelo da **ISO (International Standards Organization).** Esses padrões incluem quatorze eixos definidos para movimento e posição.

A identificação dos eixos na maquina é de simples interpretação abordaremos uma identificação global como mostrado na figura.

Em nosso equipamento abordaremos os três eixos lineares primários já implementados na máquina e trataremos da adição de mais um eixo este um eixo de rotação primário que chamaremos por convenção de A.

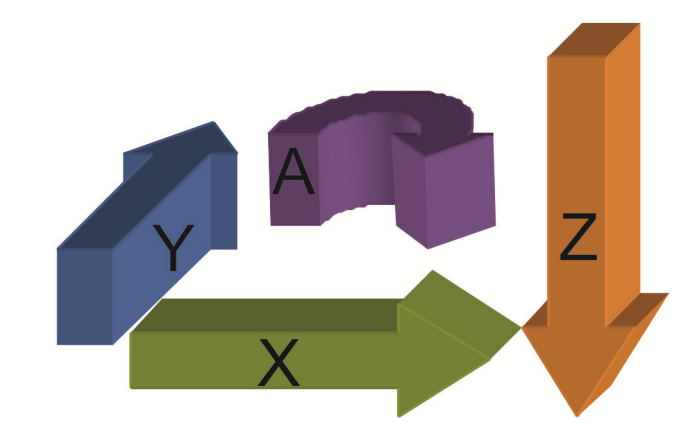

**Figura 8 - Convenção dos eixos da fresadora com a adição do novo eixo A Fonte: o Autor** 

## 2.1.1 Fresamento

Segundo Diniz et al. (2008), no fresamento uma ferramenta chamada fresa, provida de hastes cortantes dispostas ao redor de um eixo faz a retirada de material de uma peça bruta através de movimento rotacional.

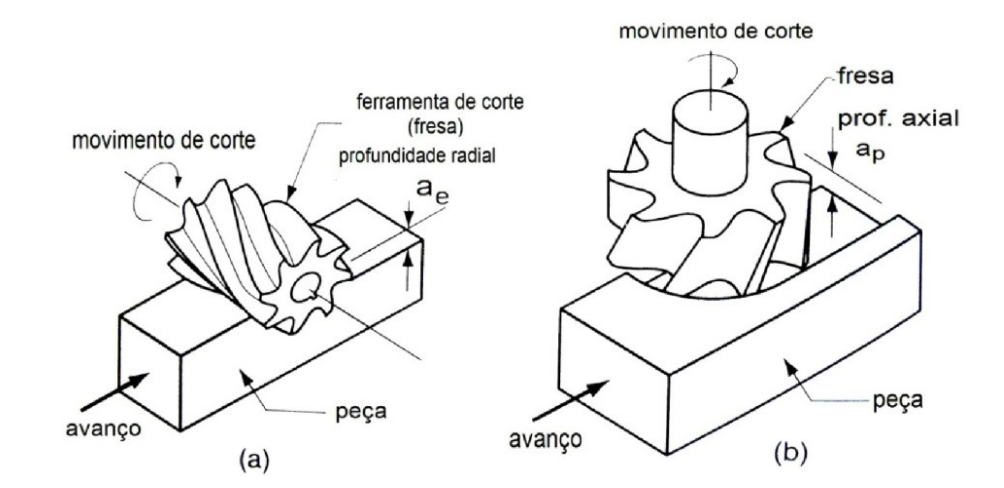

![](_page_20_Figure_6.jpeg)

## 2.1.2 Comando Numérico Ponto a Ponto

Segundo Tavares (2009), a ferramenta é deslocada até o ponto onde será feita a usinagem. Não é realizada a usinagem durante o posicionamento do eixo. É um sistema bastante usado para máquinas de furação. Basicamente, é feito um deslocamento de um ponto A a um ponto B.

![](_page_21_Picture_2.jpeg)

**Figura 10 - Sentidos de movimentação de um sistema ponto a ponto Fonte: Tavares (2009)** 

## 2.1.3 Criação de Programa Para Corte (CAD – CAM)

Em nosso equipamento a criação dos arquivos de corte para o equipamento se dá a partir de software CAM que transforma uma grande parte das extensões de desenhos provenientes de softwares como Autocad; Solid Edge, Solid Works em códigos de movimentação e comando que vão diretamente ao nosso equipamento.

Em nosso equipamento comercialmente e nesse trabalho vamos usar o software CAM chamado Enroute em sua versão Profissional.

![](_page_22_Figure_0.jpeg)

![](_page_22_Figure_1.jpeg)

Neste software definiremos todas as velocidades de corte, rotinas de corte, tipos de trabalhos e substratos que serão processados no equipamento. Ele irá receber desenhos de outros programas e transformar em linguagem numérica para que possamos executar os trabalhos em nossa fresadora. Com a aplicação de mais um eixo ao equipamento atual teremos que fazer adaptações no software junto ao fabricante para a possibilidade correta do eixo este tal que não será um eixo linear como no caso dos outros três, agora será um eixo tangencial.

Este tipo de programa pode criar programas de corte para uma infinidade de maquinas de comando numérico ao redor do mundo já que temos um trabalharemos com um sistema universal, sendo assim o fabricante do programa disponibiliza uma lista de fabricantes possibilitando assim o uso do mesmo software na maioria destes equipamentos nesta configuração de eixos, a linguagem numérica também não é regional o mesmo código produzido aqui no Brasil facilmente será entendido em outros países do mundo e vice-versa.

#### 2.1.4 Linguagem CNC

A linguagem mais difundida atualmente em máquinas de comando numérico e a linguagem ISO, a maioria das máquinas de comando numérico pode ler um código gerado nessa linguagem porém o acionamento de algumas ferramentas em particular pode ser acionados com códigos diferentes de outros fabricantes tais como: Troca de ferramentas; Refrigeração e etc.

## 2.1.5 Software de Controle CNC

O software que utilizamos em nosso equipamento atualmente e nesse projeto é o MACH3 este o qual nos possibilita a interpolação simultânea de até seis eixos o software é produzido nos Estados Unidos da América por uma empresa chamada Artsoft, este software possibilita a implementação de muitas ferramentas e também a customização total desde configurações complexas até recursos visuais e animações. Seu controle principal se dá a partir da porta paralela, porém existem outros métodos de comunicação via USB ou ModBus.

O software Mach3 da Artsoft é muito difundido dentre usuários e fabricantes de equipamentos de comando numérico ele possibilita o controle de variados tipos de equipamentos com varias configurações e aplicações diferenciadas dentre elas podemos citar: fresadoras, máquinas de corte a plasma, máquinas de corte por jato d'agua, máquinas de corte a laser.

## **3 PROTÓTIPO DE TESTES FRESADORA TRÊS EIXOS**

Em nosso trabalho vamos usar um protótipo de testes para o estudo da aplicação do quarto eixo tangencial pra corte com laminas a estrutura do protótipo é composta de três eixos linear dotados de motores de passo como no modelo de máquina convencional, porém com movimentação feita através de fuso de esferas nesta aplicação, o protótipo tem funcionamento igual ao fresadora comercializada atualmente pela nossa empresa.

![](_page_24_Picture_2.jpeg)

**Fotografia 12 - Protótipo de testes fresadora três eixos Vista frontal Fonte: O autor** 

![](_page_25_Picture_0.jpeg)

**Fotografia 13 - Protótipo de testes fresadora três eixos vista lateral Fonte: O autor** 

![](_page_25_Picture_2.jpeg)

**Fotografia 14 - Protótipo de testes fresadora três eixos detalhe do motor eixo X Fonte: O autor** 

![](_page_26_Figure_0.jpeg)

**Figura 15 - Protótipo de testes fresadora três eixos vista frontal Fonte: O autor** 

![](_page_26_Figure_2.jpeg)

**Figura 16 - Protótipo de testes fresadora três eixos vista Superior Fonte: O autor** 

#### 3.1 MOTOR DE PASSO

O motor de passo é um transdutor que converte energia elétrica em movimento controlado em graus por passo, atualmente este tipo de motor está bem difundido devido ao seu baixo custo e grande possibilidade de aplicações e confiabilidade em posicionamento, a aplicação de pulsos em função de passo possibilita posicionamentos rápidos e precisos. Uma opção ao motor de passo seria o motor servo que trabalha em malha fechada consigo mesmo assim possibilitando maior controle e uma gama de outras ferramentas, porém seu custo é muito mais elevado.

Neste protótipo adotamos o uso de motores de passo cujas características são apresentadas na tabela a seguir:

![](_page_27_Picture_116.jpeg)

## **Tabela 1 - Característica motor de passo Fonte: Própria**

Todos os dados correspondem a valores da ligação em série da qual compartilharemos na figura a seguir:

![](_page_27_Figure_6.jpeg)

**Figura 17 - Ligação do motor de passo em série Fonte: O autor** 

Segundo **Timothy G. Constandinou** 2011 a ligação em série nos concede um ótimo rendimento tanto em alta como em baixas rotações nos garante a ausência de ressonâncias e altas resoluções, porém a presença de ruídos elétricos deve ser observada.

As dimensões do motor são mostradas na figura a seguir:

![](_page_28_Picture_2.jpeg)

**Figura 18 - Dimensões do motor de passo medidas em milímetros. Fonte: O autor** 

O motor de passo citado é hibrido um dos mais usados dentro do meio industrial e é dotado de varias bobinas que trabalham em conjunto com os imãs permanentes criando vários polos magnéticos que possibilitam varias resoluções sendo elas: 0,9º, 1,8º e 3,6º em nosso caso utilizaremos o de 1,8º.

![](_page_29_Picture_0.jpeg)

**Figura 19 - Motor de passo hibrido Detalhe do estator e rotor Fonte: Eletrônica e Microinformática Timothy G. Constandinou 2011** 

#### 3.2 DRIVERS MOTORES DE PASSO

Os drivers dos motores de passo são conversores de sinais de comando provenientes do comando para o circuito de potência assim o comando enviará sinais para o driver e ele por sua vez fará a energização das bobinas respectivamente para correta movimentação do equipamento, no mercado encontraremos os mais variados tipos, resoluções e preços em nosso protótipo utilizaremos um modelo fornecido pela empresa Kelling NC o KL 4030 este um modelo de resolução e correntes configuráveis através de micro chaves instaladas em sua carcaça.

![](_page_30_Picture_0.jpeg)

**Figura 20 - Driver motores de passo KL4030 Fonte: Kelling NC (2013)** 

|                | <b>Mínima</b>    | <b>Ideal</b>      | <b>Máxima</b>     |  |
|----------------|------------------|-------------------|-------------------|--|
| Corrente       |                  |                   | 3A                |  |
| Saída          | 0,9A             |                   |                   |  |
| Tensão         | 20vdc            | 36vdc             | 40vdc             |  |
| Alimentação    |                  |                   |                   |  |
| Corrente       | 7 <sub>m</sub> A | 10 <sub>m</sub> A | 16 <sub>m</sub> A |  |
| Sinal lógico   |                  |                   |                   |  |
| Frequência     |                  |                   |                   |  |
| Pulso de       | ი                |                   | 100Khz            |  |
| Entrada        |                  |                   |                   |  |
| Resistência de | $500M\Omega$     |                   |                   |  |
| Isolamento     |                  |                   |                   |  |

**Tabela 2 - Características do driver motor de passo KL4030 Fonte: O autor** 

A tabela abaixo mostra as possíveis configurações de sinais de entradas em função da resolução de operação dos motores de passo como veremos a seguir poderemos trabalhar em, variadas resoluções de passo ou em passo cheio com este driver, as micro chaves de um a três correspondem a resolução de pulsos:

![](_page_31_Picture_83.jpeg)

![](_page_31_Picture_84.jpeg)

As micro chaves de cinco até sete correspondem a configuração de corrente que pode variar de 0,9 até 3 amperes, abaixo a tabela com a combinações correspondentes:

![](_page_31_Picture_85.jpeg)

**Tabela 4 - Resolução de corrente do driver destaque configuração adotada neste trabalho Fonte: O autor** 

![](_page_32_Figure_0.jpeg)

**Figura 21 - Diagrama simples do funcionamento do driver KL4030 Fonte: Kelling NC (2013)** 

## 3.3 FUSO DE ESFERAS

O fuso de esfera é um dos métodos mais utilizados para movimentação em máquinas fresadoras, tornos de comando numérico, impressoras, extrusoras mecanicamente possui grande precisão além de um ótimo custo beneficio, porem sua aplicação sua aplicação garante grande precisão na movimentação e grande repetibilidade nos movimentos este crucial em máquina de comando numérico em geral.

Dentre os fornecedores de fusos de esferas temos uma vasta gama de fusos de vários tipos, precisões, e tamanhos seu custo basicamente é baseado em seu diâmetro e precisão e sua característica mecânica dita a seguinte e uma das mais importantes regras para aplicação diâmetro em função do comprimento, sendo assim quanto maior o eixo do fuso maior seu diâmetro para que seja evitados efeitos vibratórios indesejados durante a movimentação.

![](_page_33_Picture_0.jpeg)

**Figura 22 - Fuso de Esferas Fonte: KALATEC automação (2013)** 

O fuso de esferas escolhido para execução de nosso trabalho é proveniente do fornecedor KALATEC, as características técnicas:

A fórmula a seguir representa o cálculo para o torque dos sistemas de fuso de esferas:

$$
T_{Lz}=\left(\frac{F_P\cdot P_{Fuso}}{2\cdot \pi\cdot e}\right)
$$

 $\mathrm{T_{LZ}}$ : torque necessário para movimentação da carga

F<sub>p</sub>: força peso

 $\mathrm{P_{Fuso}}$ : passo do fuso de esferas

e: eficiência do fuso de esferas

$$
T_{Lz} = \left(\frac{40 \cdot 0.005}{2 \cdot \pi \cdot 0.95}\right)
$$

$$
T_{Lz} = 0.03 N \cdot m
$$

(1)

## 3.4 CALCULANDO A RESOLUÇÃO DO SISTEMA DE TRANSMISSÃO

Na configuração de medidas e calibração do passo por rotação da fresadora vamos ter três variáveis a primeira delas o motor de passo do qual já definimos a resolução de 1,8° graus de rotação por milímetro de deslocamento sendo assim em uma conta simples conseguiremos chegar a um número de rotação em função do descolamento que adotaremos neste projeto, a segunda o driver selecionado e sua respectiva resolução de pulsos e a última o nosso sistema de movimentação mecânica em nosso caso o adotado foi o fuso de esferas recirculantes sendo assim:

$$
360 \div 1,8=200
$$

Este resultado corresponde ao número de pulsos necessários para uma volta completa do motor de passo.

Em seguida temos a configuração do driver do motor de passo que pode operar em:

Pulso completo, ½; ¼; 1/8; 1/16; 1/32; 1/64 pulso em nosso caso por questões de ajuste mecânico e velocidades adotaremos a resolução de ¼ pulso em nosso driver então a equação será a seguinte:

(3)

$$
200\div\left(\frac{1}{4}\right)=800
$$

Este resultado corresponde ao número de pulsos necessários para uma volta completa do motor de passo em nossa configuração adotada.

Porém ainda temos que levar em consideração a resolução de nosso fuso de esferas que tem deslocamento linear de cinco milímetros por rotação sendo assim:

(2)

(4)

Este resultado corresponde ao número de pulsos necessários para uma volta completa de todo nosso sistema de movimentação relacionado ao sistema mecânico e eletrônico envolvido.

Para a configuração de nosso quarto o eixo o qual terá a tarefa de tangenciar a faca de corte durante o corte terá uma configuração bem diferente do outros já que este deixa de ser um eixo linear como os outros e se torna um eixo angular sendo assim o cálculo de seus pulsos ficará da seguinte maneira:

(5)

$$
360 \div 1,8=200
$$

4

A partir deste valor poderemos calcular a resolução em função do driver que será:

$$
200 \div \frac{1}{4} = 800
$$
 (6)

#### 3.5 PLACA DE CONTROLE

A placa de controle que utilizaremos nesse projeto será de comunicação via porta paralela do computador funcionado em base Windows Xp, a placa é fabricada nos Estados Unidos da América por uma empresa como o nome de CNC4PC, a placa é dotada de opto-acopladores, resistores, e relés que enviarão e receberão todos os sinais de entrada e saída da porta paralela para o microcomputador.

![](_page_36_Picture_0.jpeg)

**Figura 23 - Placa C11G Fonte: CNC4PC (2013)** 

![](_page_36_Figure_2.jpeg)

**Figura 24 - Placa C11G dimensões em milímetros Fonte: CNC4PC (2013)** 

## 3.5.1 Porta Paralela

A referida placa de controle vai funcionar via porta paralela de um computador pessoa comum, sua implementação tem como base o uso do protocolo standard IEE1284 originalmente desenvolvido pela IBM para uso em impressoras de uso pessoal, porém ao longo do tempo passou a ser usado em uma série de dispositivos que precisavam de canais de entrada e saída de dados como em nosso caso no uso da fresadora.

![](_page_37_Picture_0.jpeg)

**Figura 25 - DB25 conector padronizado conexão porta paralela Fonte: Rogercom (2013)** 

## 3.6 PROGRAMA DE CONTROLE NUMÉRICO

Vamos usar o software de controle chamado MACH3 fornecido pela empresa chamada Artsoft proveniente dos EUA, o programa tem uso muito difundido pelo mundo inteiro e aplicações em todos os tipos de máquinas de comando numérico como: tornos tradicionais, máquinas de corte por corte a plasma, corte por jato d'água e corte laser, em nosso caso será um dos usos mais difundidos ao longo do tempo o corte por ferramentas, embora nosso caso seja um pouco mais especifico, buscamos tangenciar a ferramenta ao longo do corte adicionando mais um eixo controlado. Este software pode controlar até seis eixos ao mesmo tempo, em nossa aplicação usaremos apenas quatro.

O software tem plataforma Windows usando assim todos os protocolos de comunicação e recursos disponibilizados no Windows, a versão que utilizaremos será Windows Xp.

## 3.7 CONFIGURAÇÃO DO MACH3

Uma das configurações principais do MACH3 é a configuração da porta paralela dentro do software ela possui seu respectivo endereço dentro do Windows que devem ser respeitados, o endereço de uma porta paralela padrão dentro do Windows é: 0x378 sendo assim dentro do programa ficará configurado da seguinte maneira:

![](_page_38_Figure_0.jpeg)

**Figura 26 - Tela configuração porta paralela MACH3 Fonte: O Autor** 

Após configurada corretamente a porta paralela temos a configuração dos pinos de saída da porta que também precisa ser configurada dentro do software e ela deve ser configurada corretamente para garantir que os motores sejam direcionados nas rotações corretas de acordo com as configurações citadas pelo fabricante da placa controladora a ser usada em nosso caso a C11G fornecida pela empresa CNC4PC.

| Encoder/MPG's<br>Configuração de Portas |               |                | Eixo Arvore (Spindle)<br>Saída de Motor |              | Entrada de Sinais | Opções de Fresamento<br>Sinal de Saída |              |
|-----------------------------------------|---------------|----------------|-----------------------------------------|--------------|-------------------|----------------------------------------|--------------|
|                                         |               |                |                                         |              |                   |                                        |              |
| Sinal                                   | Ativar        | Passo Pin      | Dir Pin                                 | Dir Ativo OV | Passo Ativo       | PassoPort                              | Dir Port     |
| Eixo X                                  | $\mathcal{A}$ | $\overline{c}$ | 3                                       | æ            | ×,                | $\mathbf{1}$                           | $\mathbf{1}$ |
| Eixo Y                                  | ø             | $\overline{4}$ | 5                                       | ∢            | ×,                | $\mathbf{1}$                           | $\mathbf{1}$ |
| Eixo Z                                  | ∢             | 6              | $\overline{7}$                          | ×,           | ×,                | $\mathbf{1}$                           | $\mathbf{1}$ |
| Eixo A                                  | æ             | $^{\rm 8}$     | 9                                       | ø            | X                 | $\mathbf{1}$                           | $\mathbf{1}$ |
| Eixo B                                  | æ             | 0              | 0                                       | a.           | æ                 | 0                                      | 0            |
| Eixo C                                  | <b>M</b>      | ö              | $\overline{0}$                          | ×            | æ                 | $\overline{a}$                         | $\Omega$     |
| Spindle                                 | $\mathcal{L}$ | 14             | 8                                       | X            | æ                 | $\mathbf{1}$                           | $\mathbf{1}$ |

**Figura 27 - Tela configuração de pinos porta paralela MACH3 Fonte: O Autor** 

Depois de definidos os pinos de saída vamos partir para as configurações de motores em relação a passos por milímetros, largura de pulsos e rampas de aceleração sendo que cada eixo pode ser configurado de maneira diferente possibilitando a total personalização de cada eixo do equipamento em separado.

![](_page_39_Figure_1.jpeg)

**Figura 28 - Tela configuração motor MACH3 eixo X. Fonte: O Autor** 

A tela do programa MACH3 em nosso projeto será completamente adaptada a nossa aplicação tendo itens desnecessários deixados de lado, com a adição de botões e funções para o uso do nosso eixo adicional ao qual demos o nome por convenção de eixo A.

![](_page_40_Picture_0.jpeg)

**Figura 29 - Tela principal MACH3 personalizada Fonte: O Autor** 

## **4 EIXO TANGENCIAL**

Para o quarto eixo tangencial iremos adicionar ao nosso protótipo mais um eixo sendo ele dotado de mais um motor de passo da mesma resolução de 1,8 graus rotacionais por passo de controle, para isso foi confeccionado um suporte de fixação dele no eixo Z do protótipo para e também uma bucha da com furo central de 6,35mm para encaixe no motor e outro furo com seis milímetros com o mesmo centro com o proposito do encaixe de nossa ferramenta de corte a faca que terá em sua maioria haste cilíndrica de 6mm e espessura da lâmina de 0,7mm.

![](_page_41_Picture_0.jpeg)

**Figura 30 - Suporte confeccionado para adição quarto eixo Fonte: O Autor** 

![](_page_41_Picture_2.jpeg)

**Figura 31 - Detalhe bucha fabricada para receber a ferramenta Fonte: O Autor** 

## 4.1 FERRAMENTAS DE CORTE TANGENCIAL

As ferramentas de corte tangencial usadas comercialmente disponíveis comercialmente foram importadas para adaptação no uso em nosso protótipo foram fornecidas pela empresa ECOCAM e tem fabricação baseada em uma liga de metal especial com alto nível de dureza para suportar as cargas que serão aplicadas sobre elas em todas as direções e também um alto nível de afiação para cortes das mais variada gama de materiais.

![](_page_42_Picture_0.jpeg)

**Fotografia 32 - Ferramentas adotadas para corte tangencial Fonte: Ecocam (2013)** 

## 4.2 PROGRAMAS PARA CORTE COM O EIXO TANGENCIAL

Todas as definições de corte em nosso equipamento são provenientes do programa CAD CAM em nosso caso adotado o software Enroute, ele fará a conversão de desenhos provenientes de qualquer programa CAD e os converterá em arquivos da extensão .tap, .cnc, ou .nc, a configuração da ferramenta também relacionado ao diâmetro da e também serão provenientes do mesmo.

![](_page_42_Figure_4.jpeg)

**Figura 33 - Imagem programa ENROUTE definição de ferramenta e seleção de tipo de corte Fonte: O Autor** 

O software pós processador foi facilmente adaptado para o corte com ferramenta de corte tangencial, como ele leva em consideração o centro da ferramenta para corte foram necessárias poucas adaptações apenas em seu driver de saída para recuo da faca de corte nos momentos em que a máquina se movimenta fora do corte, as adaptações foram executadas pelo fornecedor do software a empresa SAI International.

### **5 RESULTADOS FINAIS**

Os resultados finais alcançados foram satisfatórios viabilizando a produção da ferramenta de corte por eixo tangencial. Em seguida vamos mostrar o processo de produção e execução de um arquivo para corte com a faca tangencial.

O processo começa no desenho de uma peça em um programa CAD qualquer importando para o nosso pós processador o arquivo na extensão .dxf como mostrado na figura abaixo.

![](_page_44_Figure_3.jpeg)

**Figura 34 - Tela programa Enroute: peça teste de corte Fonte: O Autor** 

No segundo passo definimos: as velocidades de corte a qual chamamos de avanço, a velocidade de descida do eixo Z chamado de mergulho, e por fim a profundidade do material que devemos cortar.

![](_page_45_Picture_46.jpeg)

**Figura 35 - Tela programa Enroute: velocidades Fonte: O Autor** 

Após este passo falta apenas processar o arquivo para geração do código G o qual será lido, interpretado e transformado em sinais para envio aos nossos motores pelo nosso sistema de comando numérico, como estamos em caráter de testes utilizaremos velocidade bem baixas em relação ao que usaríamos, por exemplo, para corte com fresa em matérias mais pesados e rígidos como MDF ou até mesmo acrílico.

Abaixo uma figura cortada em papelão para testes, este com espessura de 3,5 milímetros.

![](_page_45_Picture_4.jpeg)

**Fotografia 36 - Peça cortada protótipo de papelão Fonte: O Autor** 

A peça cortada teve uma grande fidelidade em relação ao desenho original mostrando também um bom acabamento, porém em figuras de outros formatos com ângulos de noventa graus internos apareceu uma nova variável até agora desconhecida em nosso processo, por particularidade da faca utilizada a lamina possui formação triangular para facilitar a entrada dentro do material sendo assim como nosso pós processador leva em conta o centro da ferramenta em formação de cantos internos a faca acaba cruzando os cortes nestes pontos como mostrado na figura abaixo promovendo assim uma falha no acabamento.

![](_page_46_Picture_1.jpeg)

**Fotografia 37 - Peça cortada protótipo de papelão, detalhe cruzamento de corte. Fonte: O Autor** 

![](_page_46_Figure_3.jpeg)

**Figura 38 - Ilustração geração cruzamentos corte Fonte: O Autor** 

Como o programa de corte leva em consideração o centro da ferramenta quão maior a espessura do material maior será este efeito de cruzamento de corte gerando maiores cortes excedentes como mostrado na figura, mais uma vez identificado o problema e executados todos os testes necessários surgiu-nos uma solução simples tendo em vista que os efeitos de corte excedente só aparece em um dos lados do corte a resposta foi a adequação de todos os cortes passarem a ser cortados de maneira espelhada como mostrado próxima ilustração.

![](_page_47_Figure_1.jpeg)

**Figura 39 - Geração do corte programa Enroute espelhado Fonte: O Autor** 

## 5.1 APLICAÇÃO DA FERRAMENTA NA MÁQUINA PRIMALINEA EM PRODUÇÃO.

Após a apresentação de resultados ao setor de projetos e tomadas todas as decisões em relação a custos pelo setor o próximo passo foi a escolha de uma ferramenta de corte tangencial com caráter mais profissional, em nosso protótipo a ferramenta era fisicamente apenas mais um motor na máquina, em nossa fábrica não seria possível a produção de uma ferramenta de alta confiabilidade e pela falta de experiência nesse tipo de desenvolvimento a solução foi a busca de um fornecedor que produzir uma ferramenta que pudesse se adequar a todas nossas características técnicas e de qualidade e após três meses de procura encontramos um fornecedor na Alemanha que poderia nos fornecer um produto com alta qualidade tanto de acabamento e qualidade, em nossa empresa relacionado a qualidade, e esta empresa nos apresentou tais soluções: EOT2 e TCT1, ferramentas que aliadas poderiam nos trazer além do corte tangencial a possibilidade do uso de ferramentas de vincagem.

![](_page_48_Picture_1.jpeg)

**Fotografia 40 - Módulo de corte faca oscilante Fonte: Ecocam (2013)** 

![](_page_48_Picture_3.jpeg)

**Fotografia 41 - Módulo de vinco Fonte: Ecocam (2013)** 

## 5.2 OSCILAÇÃO DA FACA

Mais uma particularidade do corte de materiais por faca tangencial foi a necessidade do movimento oscilatório da faca em cortes de materiais com formação tipo colmeia de abelha conhecido internacionalmente como Honeycomb, o simples movimento de arrasto não corta o material que possui muitas espessuras como dez, doze ou ate vinte milímetros, sendo assim o nosso modulo TCT já foi adquirido com esta função, dotado de um motor de 24 volts corrente continua o motor produz uma oscilação de 3mm de altura fazendo um movimento de serra com a faca muito rápido e efetivo.

![](_page_49_Picture_1.jpeg)

**Figura 42 - Sentido Oscilação da faca Fonte: O autor** 

O material em questão de tem formação colmeia com papel laminado em suas faces o que lhe concede leveza e força pra aplicações variadas que podem ir de simples displays impressos em mercados, decoração, móveis, comunicação visual até montagens complexas de caráter estrutural além de ser um material ecologicamente correto alternativo a madeira leves.

![](_page_49_Picture_4.jpeg)

**Figura 43 - Formação material Falcon Board Fonte: Serilon Brasil (2013)** 

#### 5.3 PRIMALINEA 1325 VPF

A fresadora Primalinea que recebeu as ferramentas as facas tangencias recebeu também um novo motor de corte Spindle Italiano e melhoramentos em seu processo produtivo e também mudanças de design tornando-se uma nova máquina, basicamente a máquina é a mesma com um motor de corte mais potente, após estas mudanças foi criado também uma fresadora com mesa de corte um pouco menor este novo modelo recebeu o nome de Primalinea 1325 devido a sua área de corte de 1,30 por 2,5 metros, a ferramenta de corte tangencial tornou-se um opcional que pode ser instalado em qualquer máquina produzida pela nossa empresa. A nova configuração de tamanho de mesa surgiu devido a um pedido do setor de vendas da empresa que fez uma pesquisa com seus clientes pelo Brasil e chegou à conclusão de que este modelo poderia criar novos negócios com clientes que dispunham de menos espaço físico em suas empresas.

A medida de 1,30 por 2,50 metros recebe a maioria dos substratos produzidos atualmente. As ferramentas tangencias atuam em conjunto com o tradicional motor spindle de corte sendo manipuladas verticalmente sobrepondo-se ao motor spindle por meio de pistões que são comandados via software comando numérico pelo usuário.

![](_page_50_Picture_3.jpeg)

**Figura 44 - Primalinea 1325 modelo 2013 Fonte: O autor** 

Tal formação aliando as novas ferramentas as aplicações tradicionais nos resultou em um equipamento muito mais versátil e atrativo, atendendo não mais apenas o mercado de comunicação visual mais também possíveis clientes que possam fazer corte e dobra, protótipo de caixas de papelão, artesanato e maquetes para arquitetura.

![](_page_51_Picture_1.jpeg)

**Fotografia 45 - Corte impresso de faca tangencial em isopor laminado Fonte: O autor** 

O corte de impressos agora com a faca tangencial pode agora ser executado também além de matérias rígidos no caso do uso da fresa pode ser executado em matérias leves como foram material que tem formação de isopor e é laminado de papel próprio para impressão. A máquina é dotada também de um sistema de corte de contorno auxiliado por câmera de vídeo para gabaritagem do corte.

![](_page_51_Picture_4.jpeg)

**Fotografia 46 - Exemplo de gravação em MDF Fonte: O autor** 

A gravação de em mdf pode ser usado para decoração e como artesanato por fotógrafos como um diferencial, ou para simples comunicação interna de empresas.

![](_page_52_Picture_1.jpeg)

**Fotografia 47 - Exemplo de corte em acrílico Fonte: O autor**

O tradicional corte em acrílico também garante uma boa empregabilidade do equipamento dentro das empresas do ramo pois trata-se de um dos materiais mais utilizados atualmente para essas aplicações devido a seu grande efeito visual e beleza aliando-se atualmente a aplicações com painéis de leds.

![](_page_52_Picture_4.jpeg)

**Fotografia 48 - Exemplo de corte em alumínio Fonte: O autor** 

O corte do alumínio pode ser usado para produção de peças de reposição, artesanato, decoração, e comunicação visual.

![](_page_53_Picture_0.jpeg)

**Fotografia 49 - Alguns exemplos de corte da máquina Primalinea 1325 VPF Fonte: O autor** 

## **6 CONSIDERAÇÕES FINAIS**

O objetivo principal que era construir uma ferramenta de corte tangencial foi obtido e aprovado, novas aplicações de materiais e funcionalidades foram adicionadas ao equipamento e demonstraram-se viáveis e adequados.

 Com a adição desta nova ferramenta pode ser destacada a importância da evolução do equipamento perante seus concorrentes nacionais.

O uso da faca tangencial trouxe grandes ganhos ao equipamento tornando-o mais versátil tanto em sua principal aplicação e também na possibilidade de adequação a novos mercados.

O corte de materiais se mostrou uma excelente ferramenta e cumpriu integralmente suas expectativas que eram cortar materiais leves com ferramenta de faca tangenciada através de um eixo adicional acoplado a máquina já em produção.

## **7 REFERÊNCIAS**

CNC4PC, **C11G (rev.8.2) user manual.** Port Saint Lucie: CNC4PC, 2010. 21 p.

DINIZ, Anselmo; MARCONDES, Francisco; COPPINI Nivaldo **Tecnologia de usinagem dos materiais.** 6. ed. São Paulo: Artliber, 2013.

ECOCAM CNC, **manual EOT2**. Disponível em < http://www.ecocam.de/11-siteseng/index.html> Acesso em: 25 nov. 2013

FITZPATRICK, Michael. **Introdução à usinagem com CNC:** comando numérico computadorizado. 2 ed. AMGH Editora Ltda, 2013.

ROGERCOM **Introdução porta paralela.** Disponível em <http://www.rogercom.com/pparalela/introducao.htm> Acesso em: 23 mar. 2013

KALATEC AUTOMAÇÃO INDUSTRIAL, **manual motor de passo nema 23** Disponível em < http://www.kalatec.com.br/index.php/produtos/motoresedrivers/motores-de-passo.html> Acesso em: 25 nov. 2013

KELINGINC **Stepper driver manual.** Disponível em < http://www.kelinginc.net/KL-9082.pdf> Acesso em: 22 mai. 2013

TAVARES, João Manuel; FONSECA, Joaquim O. **Introdução ao Controlo Numérico Computorizado – I.** Disponível em <http://paginas.fe.up.pt/~tavares/ensino/CFAC/Downloads/Apontamentos/cnc%20I\_p .pdf> Acesso em: 30 nov. 2013

SAI INTERNATIONAL **Curso de Enroute 5.** Disponível em < http://www.thinksai.com/portuguese-enroute5> Acesso em: 5 jul. 2013

SERILON BRASIL **Boletim Falcon Board.** Disponível em < http://www.serilon.com.br/img/products/521/boletim-falcon-board.pdf> Acesso em: 23 mai. 2013

TIMOTHY G. Constandinou, **Eletrônica e Microinformática** 2011. 32 p.